## **URBAN GEOGRAPHIC INFORMATION SYSTEM**

 $\overline{O}$ 

#### **Python Basic III – Numpy & Pandas**

#### **Chun-Hsiang Chan**

Department of Geography, National Taiwan Normal University

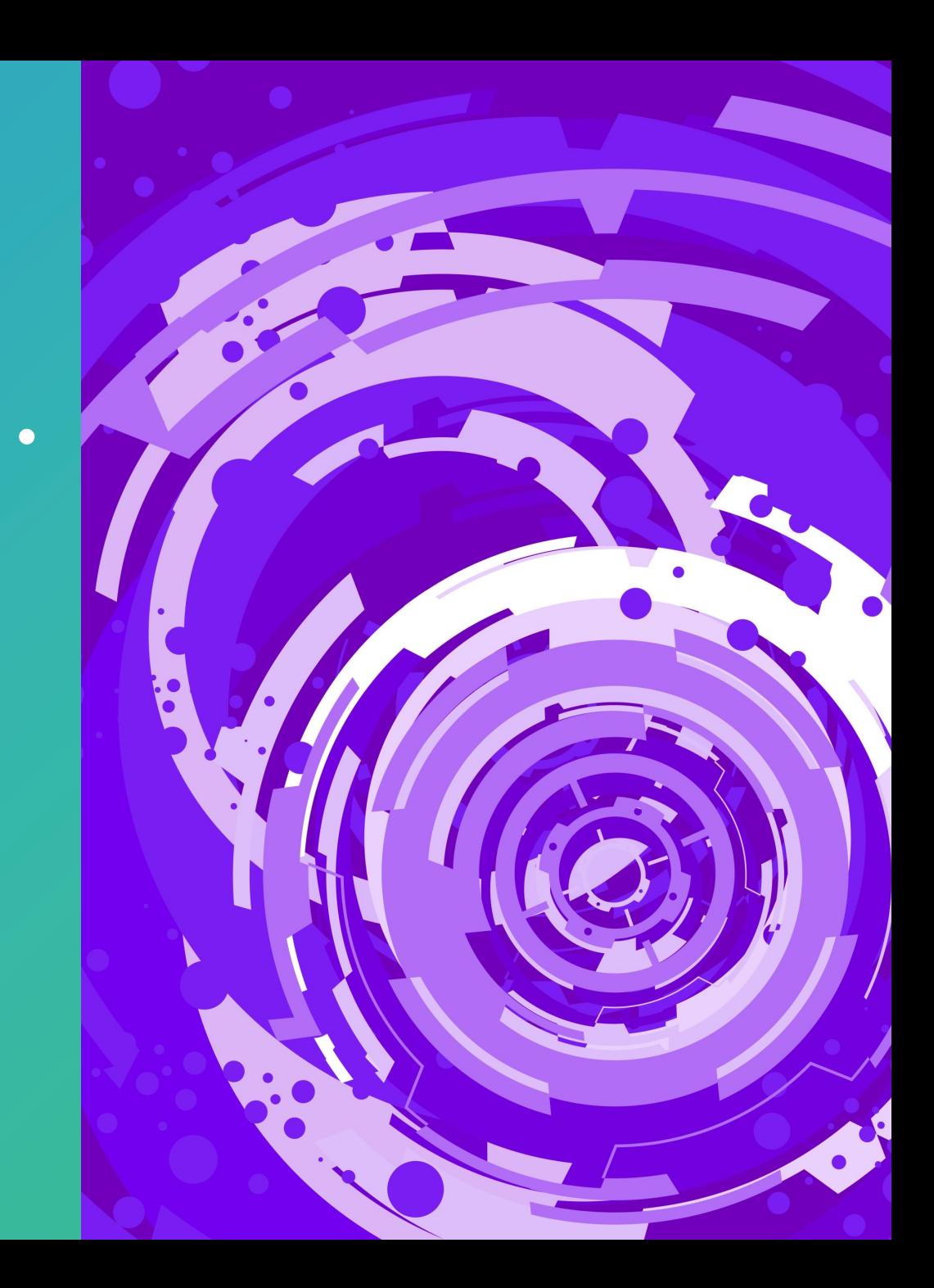

## **Outline**

• Numpy • Pandas

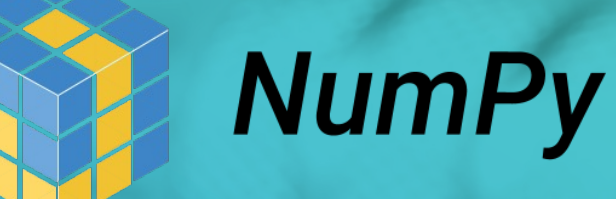

NumPy

Pandas

2

 $+$ 

 $\overline{O}$ 

| pandas

2 OCTOBER 2023

- NumPy is a powerful package for data processing because one of the most important function in NumPy – ndarray is developed along with the nature of CPU architecture, which leverages continuous memory for storing array (unlike list).
- Why NumPy is always faster than Python list? Because only a few is written in Python and most of parts (need powerful computation and fast calculation) are written in C or C++.
- Before we start, here, let's tell you how to call a Python library. # import python packages **import numpy as np** # simplify numpy into np **a = np.ones((3,2))**

• The most powerful part in NumPy is array and its calculation; therefore, we will introduce several functions for NumPy's array. First of all, we introduce the simpliest way to declare a NumPy array.

```
# declare a numpy array
arr = np.array([0, 1, 2, 3, 4])
print(arr)
print(arr[3])
print(type(arr))
mylist = [0, 1, 2, 3, 4]
arr_ = np.array(mylist) # Is there any difference between arr and arr_?
```
• Other approaches to declare a NumPy array.

```
# declare a numpy array
arr1 = np.array([4])
arr2 = np.array(4)
arr3 = np.array((4))
arr4 = np.array((4,4))
# what is the difference among arr1, arr2, arr3, and arr4?
```

```
# tell me your finding…
```
• After we introduce the 0-dimensional and 1-dimensional array, it is time for 2-dimensional and 3-dimensional or even higher dimensional arrys.

```
# declare a numpy array
arr2D = np.array([[1, 2, 3],[4, 5, 6]])
arr3D = np.array([[[1, 2, 3],[4, 5, 6]], [[7, 8, 9],[10, 11, 12]]])
# indexing
arr2D[1, 2] = ?
arr3D[1, 0, 2] = ?
arr3D[-1, -2, -3] = ?
# what if we want to obtain 11 in the arr3D, then how can we index it?
```
• Confirming the dimension of an array is crucial, especially in deep learning model because we leverage several arrays for calculation; however, their dimensions usually are different.

```
# confirm the array dimension
print(arr2D.ndim)
print(arr3D.ndim)
arr5 = np.array([1, 2, 3, 4], ndmin=5)
# print array
print(arr5)
print('number of dimensions :', arr5.ndim)
```
• Advance indexing in NumPy.

```
# indexing
arr = np.array([
1, 
2, 
3, 
4, 
5, 
6, 
7, 
8, 
9, 10])
# try these codes
print
(arr[:
3])
print
(arr[::
2])
print
(arr
[
0
:
8
:
2])
print
(arr[::
-
1])
# 2
-D array
arr_ = np.array([[
1, 
2, 
3], [
4, 
5, 
6], [
7, 
8, 
9]])
print
(arr_[
1
:
2, 
0
:
2])
```
- NumPy array supports several data types.
- i integer
- b Boolean
- u unsigned integer
- f float
- c complex float
- m timedelta
- M datetime
- O object
- S string
- U unicode string

```
# example 1
arr = np.array([1, 2, 3, 4, 5, 6, 7, 8, 9, 10])
print(arr.dtype)
# example 2
arrs = np.array(['apple','ball','cyan'])
print(arrs.dtype)
# example 3
arr1 = np.array([1, 2, 3, 4, 5, 6], dtype='f')
print(arr1.dtype)
# try this
arr1.astype('S')
```
- When you need to duplicate an array, you need to remember that using copy function instead of directly assigning.
- Another issue is how get the dimension information in an array. Here, we introduce a new function – **shape**.

```
# copy an array
arr = np.array([1, 2, 3, 4])

arr[2] = 100
# observe the array
print(arr)
print(b)
```

```
# print the shape of an array
print(arr.shape())
# print the specfic dimension
arr2 = np.array([[1,2],[3,4],[5,6]])
print(arr2.shape)
print(arr2.shape[1])
```
• Sometimes, we want to modify the shape of an array.

```
# reshape
arr = np.array([1, 2, 3, 4, 5, 6, 7, 8, 9, 10, 11, 12])
# 1-D to 2-D
arr_ = arr.reshape(2, 6)
print(arr_)
# 1-D to 3-D
arr_1 = arr.reshape(2, 3, 2)
print(arr_1)
# try this
arr_2 = arr_1.reshape(-1)
print(arr_2)
```
• Here, we introduce how to join one array to another array.

```
\sim 1203) 1203) 1203) 1203) 1203) 1203) 1203) 1203) 1203) 1203) 1203) 1203
  # concat two arrays
  arr1 = np.array([1, 2, 3, 4, 5, 6, 7, 8, 9, 10, 11, 12])
  arr2 = np.array([1, 2, 3, 4, 5, 6, 7, 8, 9, 10, 11, 12])
  arr_0 = np.concatenate((arr1, arr2))
  print(arr_0)
  # concat two arrays
  arr3 = np.array([[1, 2, 3, 4, 5, 6], [ 7, 8, 9, 10, 11, 12]])
  arr4 = np.array([[1, 2, 3, 4, 5, 6], [7, 8, 9, 10, 11, 12]])
  arr_1 = np.concatenate((arr3, arr4), axis=0)
  arr_2 = np.concatenate((arr3, arr4), axis=1)
  print(arr_1)
<sup>2 OCT</sup>OFFMt(arr_2)
```
• You may join one array to another, so you may split one array into several sub-arrays.

```
# split into three arrays
arr = np.array([1, 2, 3, 4, 5, 6, 7, 8, 9, 10, 11, 12])
arr1 = np.array_split(arr, 3)
print(arr1)
arr2 = np.array([[1, 2, 3, 4, 5, 6], [7, 8, 9, 10, 11, 12]])
arr3 = np.array_split(arr2, 3, axis=1)
arr4 = np.array_split(arr2, 2, axis=0)
print(arr3)
print(arr4)
```
• Sometimes, you want to the special value in your array.

# search in the array **arr = np.array([1, 2, 3, 4, 5, 6, 7, 8, 9, 10, 11, 12]) x = np.where(arr == 3) print(x)** # I perfer to use x[0], and do you why?

# advance search **y = np.where(arr%2 == 0) print(y)**

• Sorting is one of the most important function in the numerical analysis.

```
# sort 1-D array
arr1 = np.array(['x','t','a','h','z'])
arr2 = np.array([True, False, False, True])
print(np.sort(arr1))
print(np.sort(arr2))
# sort 2-D array
arr3 = np.array([[33, 5, 4],[42, 105, 78]])
print(np.sort(arr3))
```
• Filter is very important in data cleaning and data preprocessing.

# design a filter in the array **arr = np.array([11, 24, 35, 24, 55, 62, 71, 84, 29, 10, 61, 42]) print(arr>50) print(arr[arr>50])** # what is the difference between arr>50 and arr[arr>50]? # tell me your idea…

• Random variable generation

```
from numpy import random
x1 = random.randint(100)
print(x1)
x2 = random.randint(100, size=(2, 4))
print(x2)
y = random.rand(5, 2)
print(y)
z = random.choice([1,2,3,4], p=[0.5, 0.1, 0.2, 0.2], size=(2,5))
print(z)
# observe the differences among these codes
```
• Imagine that you are playing cards, so you need to …

```
arr = np.array([1, 2, 3, 4, 5])
# using shuffle
random.shuffle(arr)
print(arr)
# using permutation
print(random.permutation(arr))
# observe the differences among these codes
```
• Simple descriptive statistical analysis for an array.

```
arr = np.array([11, 24, 35, 24, 55, 62, 71, 84, 29, -10, -61, 42])
# get simple descriptive statistics
print(np.mean(arr)) # mean
print(np.var(arr)) # variance
print(np.std(arr, ddof=1)) # standard deviation
print(np.median(arr)) # median
print(np.absolute(arr)) # absolute
# create a range
print(np.arange(10))
print(np.arange(0, 100, 10)) # from 0 to 100 with 10-step hopping
```
• In the statistics, we have to use random variable from specific distribution, such as, normal, binomial, and uniform distribution.

# normal distribution **nor1 = random.normal(size=(100, 3)) print(nor1)** # given an average and standard deviation **nor2 = random.normal(loc=5, scale=1, size=(100, 3)) print(nor2)** # but how to show whether they are normal distribution? **import matplotlib.pyplot as plt plt.hist(nor1)** # you may try nor2 **plt.show()**

• After demonstrating normal distribution, you may try other distribution as you wish.

```
plt.hist(random.normal(loc=5, scale=2, size=1000), bins=20, color=(0.6, 0.6, 0.6, 
       0.5), label='normal')
plt.hist(random.binomial(n=10, p=0.5, size=1000), bins=20, color=(0.8, 0.3, 0.3, 
       0.5), label='binomial')
plt.hist(random.poisson(lam=5, size=1000), bins=20, color=(0.2, 0.8, 0.3, 0.5), 
       label='poisson')
plt.hist(random.uniform(size=1000)*10, bins=20, color=(0.2, 0.2, 0.8, 0.3), 
       label='uniform')
plt.hist(random.exponential(scale=2, size=1000), bins=20, color=(0.2, 0.2, 0.2, 
       0.3), label='exponential')
plt.legend()
plt.show()
```
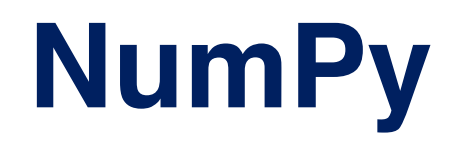

#### When **n** is very large, …

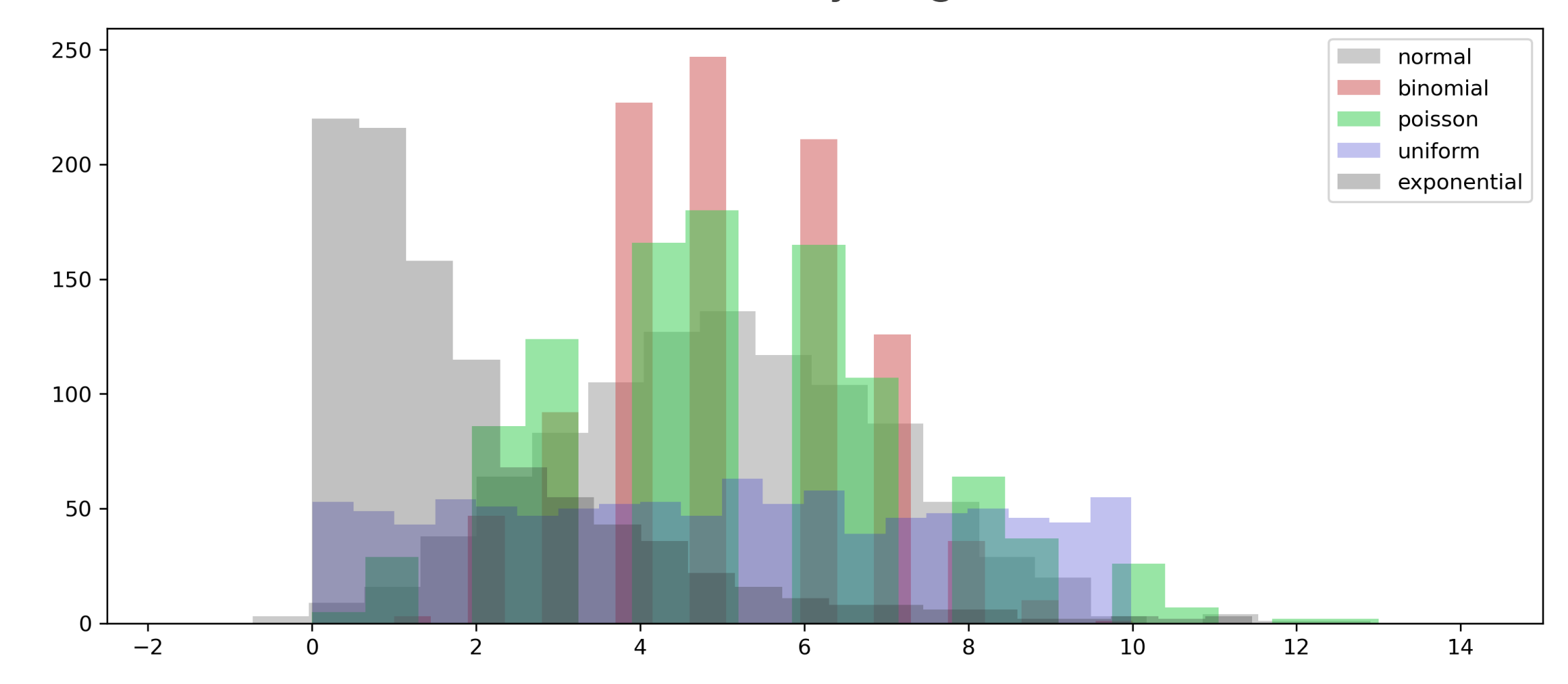

- Pandas is another powerful Python library for data cleaning or data preprocessing, even for data analysis.
- Basically, you can imagine pandas as excel or table-like data (panel data).

```
# import package
import pandas as pd
# declare dict
ds = {'name':['mike','amy','may'], 'score':[70, 80, 23]}
df = pd.DataFrame.from_dict(ds) # use dict
df.head()
```
• In addition to dictionary, we may also use list to construct a Pandas dataframe.

# declare list

- **ls = [['mike','amy','may','joy','mai','zoy','hoy'], [70, 80, 23 , 50, 72 , 82, 73]]**
- **df2 = pd.DataFrame.from\_records(np.column\_stack(ls), columns=['name','score'])** # use list

# how many rows show in the following code? **df2.head()**

# try this **df2.head(7)**

• Get to know the data type and indexing of pandas dataframe.

# data type **print(type(df2)) print(type(df2['name']))** # indexing **print(df2['name'][2])** # use iloc **df2.iloc[:2, :4]** # use loc **df2.loc[1:3,'score']** # ask data row if it has may and mike **df2['name'].isin(['may','mike'])**

# get data based on a condition **df2[df2['name'].isin(['may','mike'])]** # get the data type of elements **print(type(df2['score'][0]))** # change data type **df2['score'].astype(int)** # get column values **df2['score'].values**

# use two or more conditions **df2.loc[(df2['score']>60) & (df2['score']<80)]** # use two or more conditions and reset index **df2.loc[(df2['score']>60) & (df2['score']<80)].reset\_index()** # use two or more conditions and reset index **df2.loc[(df2['score']>60) & (df2['score']<80)].reset\_index(drop=True)** # what is the difference between abovementioned codes?

# use two or more conditions and reset index **df2.loc[(df2['score']>60) | (df2['score']<80)].reset\_index(drop=True)**

#### • Sorting in Pandas dataframe

# sorting by column value # get sorted value **df2['score'].sort\_values()** # get sorted index **df2['score'] = df2['score'].sort\_values().index** # get sorted index for re-order dataframe **df2.iloc[df2['score'].sort\_values().index]** # how to re-index the sorted dataframe?

• What is the difference between merge and concat?

```
df1 = pd.DataFrame({
    "A": ["A0", "A1", "A2", "A3"],
    "B": ["B0", "B1", "B2", "B3"],
    "C": ["C0", "C1", "C2", "C3"],
    "D": ["D0", "D1", "D2", "D3"],
  },index=[0, 1, 2, 3],)
```

```
df2 = pd.DataFrame({
    "B": ["B2", "B3", "B6", "B7"],
    "D": ["D2", "D3", "D6", "D7"],
    "F": ["F2", "F3", "F6", "F7"],
  },index=[0, 1, 2, 3],)
```
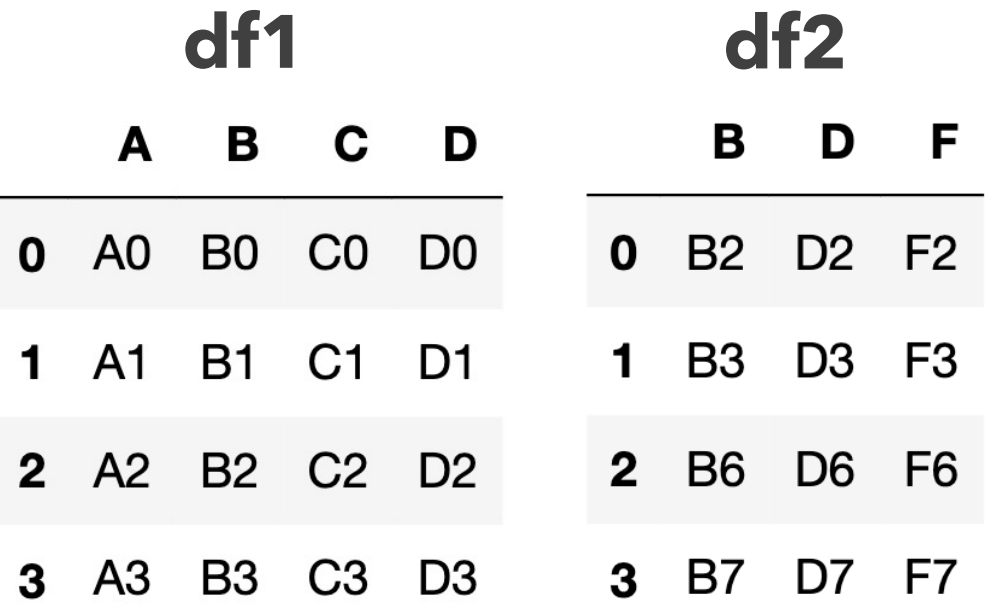

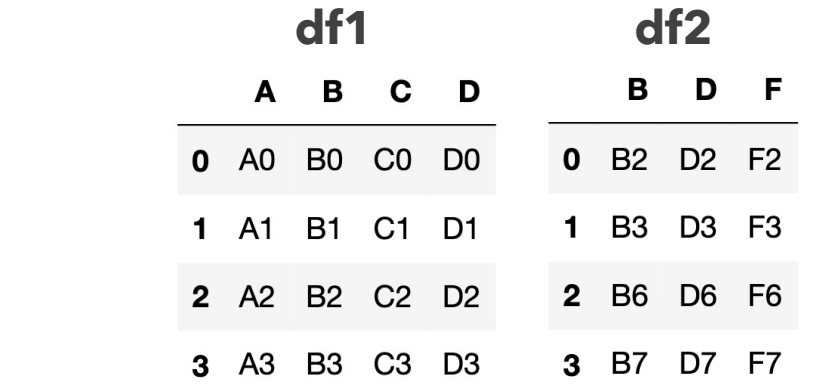

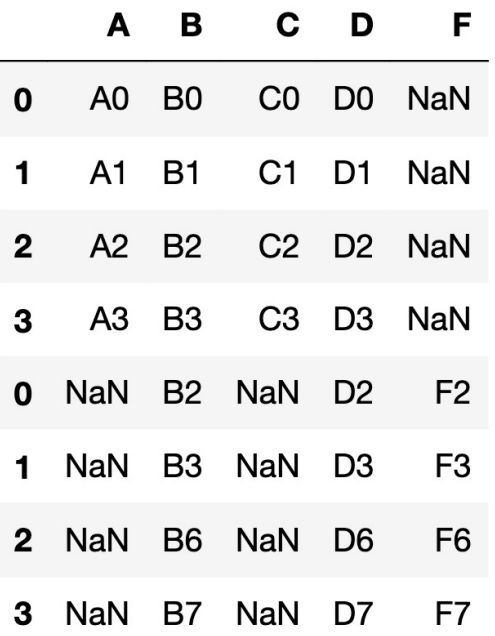

#### **pd.concat([df1, df2], axis=0) pd.concat([df1, df2], axis=1)**

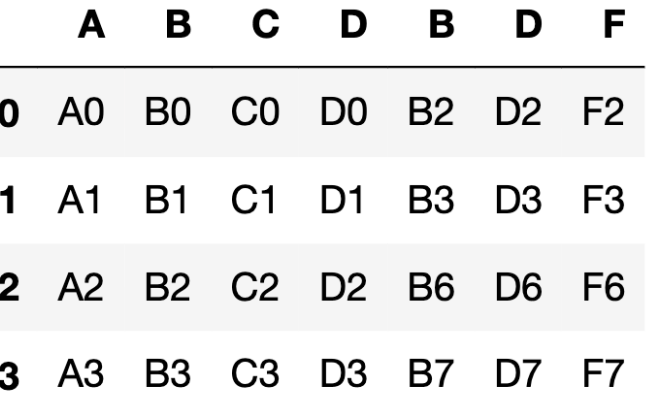

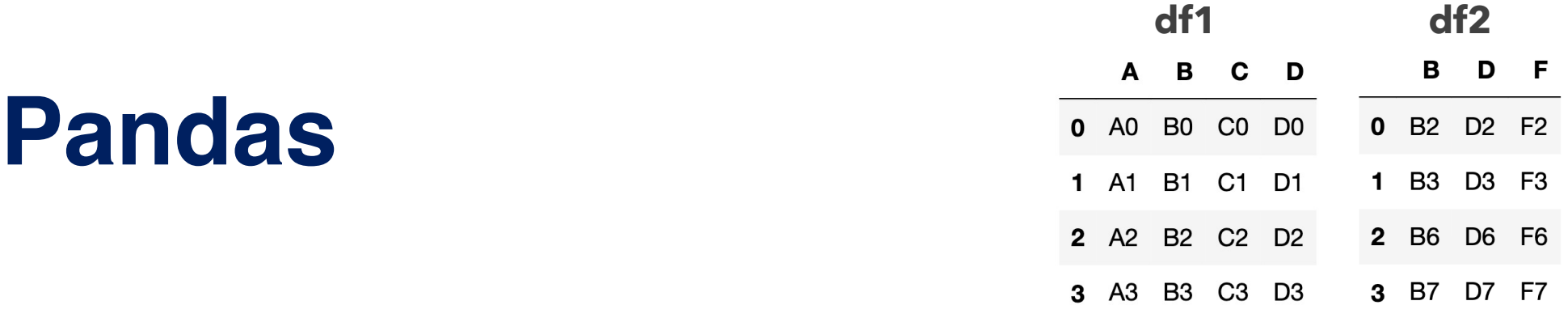

#### **df1.merge(left\_on='B', right=df2, right\_on='B', how='left')**

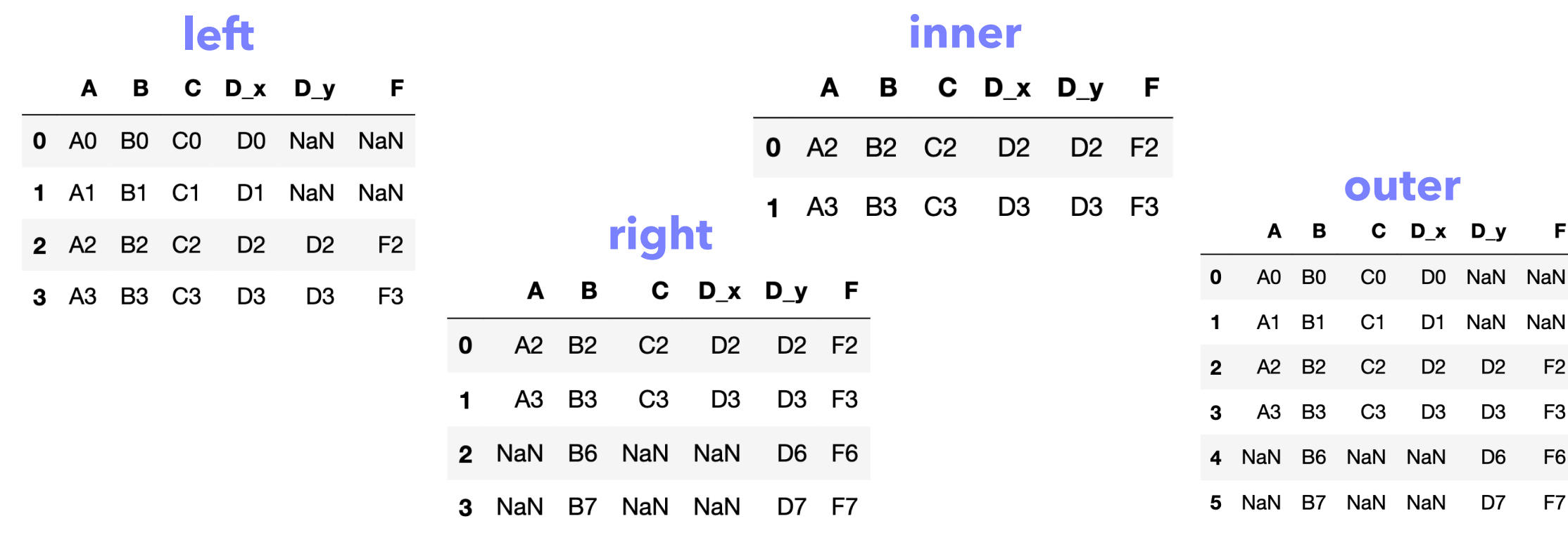

• groupby and drop duplicate

**ls = [['mike','amy','may','joy','mai','zoy','hoy','mai','zoy','hoy'], [70, 80, 23 , 50, 72 , 82, 73 , 80, 100, 45]] df2 = pd.DataFrame.from\_records(np.column\_stack(ls), columns=['name','score'])** # drop duplicates **df2.drop\_duplicates(['name'])** # groupby with count, mean, median, std, sum, … **df2.groupby(['name']).count().reset\_index()** # try and observe

### **Lab Practice 1**

• Read File (csv, xlsx, xls, and json…)

#### # read file **df = pd.read\_csv('Airline Dataset Updated - v2.csv') df.head()**

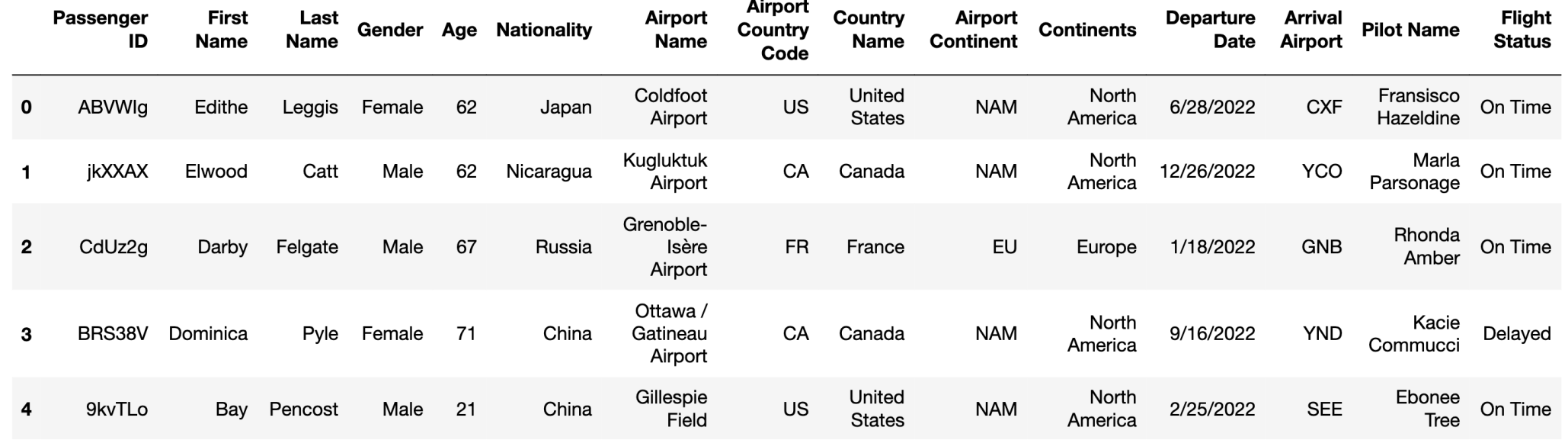

### **Lab Practice 1**

- Number of pax took an On Time flight
- How many arrival airports in the dataset?
- How many men and women in the dataset?
- How many pax in the dataset?
- How many countries in the dataset?
- Which country has the highest number of pax in this dataset?
- Which airport has the highest number of pax in this dataset?
- How many male Russian pax arrive in France?
- How many female Japan pax arrive in Canada on time?
- Follow the previous question, what is the average age of them?

## **Question Time**

Meir

### • **Assignment:** • **Download today's lab practice and upload to moodle.** • **Thx**

2 OCTOBER 2023 34

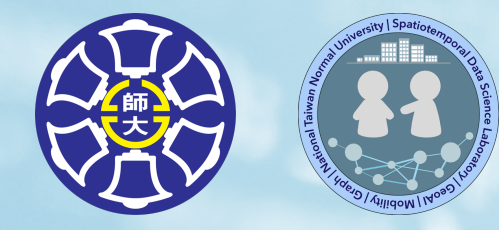

# **The End**

### Thank you for your attention!

Email: chchan@ntnu.edu.tw Web: toodou.github.io

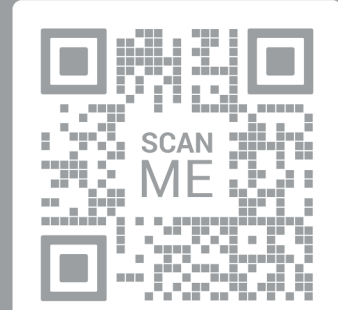

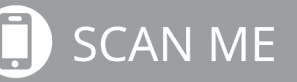